A continuación recogemos una serie de consejos que abordan diferentes aspectos vinculados con la generación de contenidos web que es recomendable tener en cuenta para salvaguardar cuestiones como son: la limpieza del código, accesibilidad, posicionamiento SEO, identidad visual.

# **Consejos a la hora de pegar contenidos desde un Word**

Si va a introducir contenidos en un campo que soporte Filtered Html y estos contenidos han sido previamente elaborados en un documento Word es conveniente que para pegar estos contenidos lo haga utilizando el botón **Pegar desde word** que aparece en la barra de herramientas. Esto nos garantiza que el texto introducido en el campo tendrá un código más limpio al eliminar partes del código exclusivas de Microsoft Word que aparte de dificultar su visualización provoca un aumento considerable del peso del archivo.

# Botón pegar desde word

# **Consejo a la hora de migrar contenidos html**

Si va a migrar contenidos de una página ya existente a una nueva página alojada en Drupal debe asegurarse de limpiar la información relativa a los estilos que estén incrustados en el código que pretende migrar. Para ello una vez que haya pegado los contenidos en un campo que soporte Filtered Html deberá seleccionar el contenido pegado y hacer clic en el botón **Borrar estilos** que aparece en la barra de herramientas. De esta manera garantiza que lo allí pegado quede lo más limpio posible de estilos anteriores que puedan interferir con la hoja de estilos propia de la Universidad

**Botón borrar estilos** 

# **Consejos para aplicar estilos predefinidos en la CSS**

Las hojas de estilo CSS recogen instrucciones que permiten agregar estilos (fuentes, colores, espaciado) a los documentos web. Los estilos predefinidos en la web de la Universidad tiene una doble finalidad, por un lado garantizar una homogénea apariencia de las distintas web alojadas bajo el dominio unizar y por otro lado facilitar la maquetación de elementos de uso común como pueden ser tablas, enlaces, listas o mensajes de advertencia. En el momento de aplicar los estilos deberá tener presente la etiqueta html para la que está definido cada uno de ellos. Para ello le será de gran ayuda la *página de ejemplo de estilos web* donde se muestra el resultado de aplicar los estilos recogidos en las hojas de estilo de la web de la Universidad. En la cabecera de cada uno de los apartados de esta página de ejemplo viene detallada la etiqueta html para la que está concebido.

Debe tener en cuenta que solo podrá aplicar estilos en aquellos campos que soporten el formato **Filtered Html.**

Para aplicar los estilos deberá seleccionar el elemento sobre el cual quiere aplicar el estilo (párrafo <p>, tabla <table>, enlace <a>, listas <ul>, bloque <div>) y desde el menú desplegable **Styles** que aparece en la barra de herramientas seleccionar el estilo a aplicar.

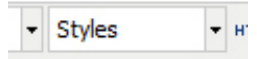

Igualmente es recomendable **evitar el uso de mayúsculas en los titulares**, siendo preferible el uso de cualquiera de los estilos que aparecen definidos para los titulares (h2, h3 ó h4).

## **Consejo a la hora de insertar imágenes**

**Elegir el formato adecuado:** JPG para fotografías e imágenes de gran tamaño y GIF o PNG para gráficos (sobre todo si éstos tienen poca variedad de colores y son de tamaño reducido).

**Tamaño del archivo:** las imágenes han de estar optimizadas para la web, en un equilibrio entre la calidad necesaria y el tamaño del archivo.

**Tamaño de la imagen:** las imágenes deben tener el tamaño adecuado teniendo en cuenta el espacio que ocuparán en la página. Reducirlas mediante el código HTML afecta a su correcta visualización, además de emplear un archivo de mayor tamaño del necesario.

**Animaciones:** el uso de imágenes animadas debe emplearse con mucho cuidado ya que distraen la atención del usuario de la información útil y acaban cansando. Además dificultan la impresión adecuada de la página. Si utiliza animaciones FLASH asegúrese de que se cumplen los requisitos de accesibilidad.

**Accesibilidad**: Incluir siempre una descripción de la imagen en el atributo 'alt' para cumplir con los requisitos de accesibilidad.

Debemos tener en cuenta que la legislación vigente impone a la información disponible en las páginas web de las administraciones públicas, los centros públicos educativos, de formación y universitarios un nivel mínimo de accesibilidad que cumpla las prioridades 1 y 2 de la Norma UNE 139803:2004.

# **Consejos para la utilización de formularios**

**Un formulario constituye una puerta abierta a posibles ataques. Para evitarlos una de las medidas que debemos tomar es incluir un CAPTCHA siempre que creemos un formulario.**

CAPTCHA es un acrónimo en inglés para Completely Automated Public Turing test to tell Computers and Humans Apart, que en español se puede traducir como "Prueba de Turing pública y automática para diferenciar máquinas y humanos". Consejos para la optimización de la URL para su posicionamiento en los buscadores.

El propósito de un CAPTCHA es disuadir a los hackers de usar programas que alimenten páginas web de forma automática con diversos fines, como por ejemplo tratar de acceder a una cuenta probando contraseñas diferentes, o llenar formas para crear cientos de cuentas de correo electrónico, falsificaciones de respuestas a encuestas, entre otros. Las pruebas de CAPTCHA pueden detener alrededor de un 90% de los ataques de hackers.

## **Disponer de unas URL cortas y amigables.**

Las URLs amigables son URLs descriptivas del contenido de la página, es decir, son URL que dicen algo sobre el contenido que se está visualizando en el navegador web entre otras características. Un ejemplo simple de url amigable es

#### http://www.proyectonuevo.com/contactar.html

De esta forma los usuarios visitantes sabrán que se van a encontrar sin llegar a ser lectores de su contenido. Tanto el usuario como los buscadores deberían poder leer y entender con claridad de que se trata el contenido detrás de cada URL.

A continuación mostramos un ejemplo donde observamos que la primer URL es más descriptiva y precisa que la segunda para una determinada temática.

http://www.unizar.com/seccionAcces/pruebas

http://www. unizar.com/acceso/pruebas‐acceso

En la medida de lo posible la URL ha de ser corta. Con una URL corta los usuarios pueden obtener más información a simple vista y será más fácil y breve de indexar por los motores de búsqueda. Se recomiendan no más de 3 a 5 palabras formando la URL.

# **Uso de palabras clave en las URL**

El uso de palabras clave en la estructura de la URL, es importante porque ayuda a los visitantes a identificar a simple vista de que tratará la página sin llegar a leer su contenido. Esto es muy relevante para cualquier estrategia SEO. Cada URL deberá tener palabras clave y descriptivas del contenido de la página que se visita en un sitio web.

Los artículos, determinantes, adverbios y otras palabras cortas no añaden información a la URL por lo que podemos prescindir de ellos.

# **Palabras claves separadas por guiones medios**

Cuando una URL está formada por diferentes palabras, es aconsejable que estén separadas por guiones. Dentro de los guiones es mejor usar guiones medios en lugar de bajos, ya que esto permitirá posicionar palabras individualmente, es decir, si tenemos una URL como esta palabra1‐palabra2, la página puede ser devuelta cuando el usuario busque palabra1, palabra2 o también "palabra1 palabra2″.

## **Evitar el uso de números**

Los números en las direcciones URL no aportan información al usuario. Hay que aprovechar la URL para introducir alguna palabra clave, descriptiva del contenido que se muestra, para atraer visitantes que puedan estar interesados y para que los buscadores indexen por ellas.

## **No alternar entre mayúscula y minúscula**

Se recomienda no alternar entre mayúscula y minúscula ya que eso se prestaría para la confusión y además es innecesario en una URL. El usuario está habituado a escribir en minúscula cuando se trata de URLs.

#### **Contenido en subdominios o carpetas**

Los subdominios no suelen ser la respuesta a la hora de organizar un sitio web. La mayor parte de las veces su uso es innecesario y su tamaño extremadamente largo. Optamos por el uso de carpetas con una estructura que no sea muy compleja de seguir. Las carpetas serán más fáciles de seguir y entender por los usuarios, se favorecen del peso que se otorga al dominio principal mediante enlaces, y los motores de búsqueda pueden llegar a ellas con menor cantidad de saltos posibles.

Desde el punto de vista SEO se recomienda uno (/carpeta/) o dos niveles (/carpeta1/carpeta2/) como máximo para facilitar a los motores de búsqueda la navegabilidad por la estructura del sitio web.

#### **Enlaces entrantes a urls internas**

Si estamos buscando posicionar una página web, entonces es completamente necesario que consigamos que la página sea enlazada por otras.

Disponer de urls amigables facilita que otros webmasters agreguen enlaces en sus webs hacia nosotros de una manera más sencilla y directa. Facilitémosles el trabajo y así conseguiremos más enlaces y de mejor calidad.